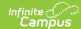

## 21st CCLC (Arizona) [.2323]

You are viewing a previous version of this article. See 21st CCLC (Arizona) for the most current information.

21st Century Student Information | 21st Century Setup Information

Classic View: Student Information > Program Participation > State Programs > 21st CCLC

Search Terms: 21st CCLC

The 21st Century Community Learning Centers (CCLC) provide academic enrichment opportunities during nonschool hours for children, especially those who attend high poverty and low performing schools. This program helps students meet state and local student standards in core academic subjects and offers enrichment activities, literacy and other educational services to families.

Information provided here details how to record 21st Century information in Campus. Always follow your district's policies when adding or modifying 21st Century information.

21st Century information is reported on the Student Program Association Ed-Fi Resource and the Student Program Attendance Events Resource. CCLC Course information is reported on the 21st CCLC Summary of Classes Report.

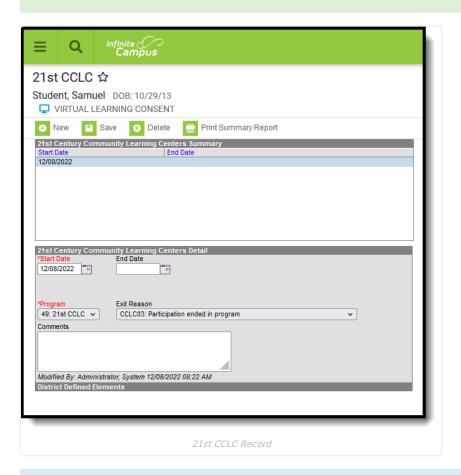

Calendar information, attendance preferences, course information and Ed-Fi configuration need to be done prior to enrolling students into CCLC programs. See the 21st Century Setup Information section for guidance.

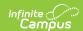

# **21st Century Student Information**

Add CCLC Enrollment | Add CCLC Record for Student | Schedule Student into CCLC Courses | Add Roster Start and End Dates

A student may participate in the 21st CCLC program sporadically throughout the year. Meaning, they might participate for a period of time in the summer, then again sometime in the school year. When this happens, individual enrollments AND 21st CCLC program records for each set of dates needs to be created.

For example, a student who participates from July 1 to July 31, then again from September 1 to September 30, would have two enrollment records with start/end dates for June and start/end dates for September, and two CCLC records with the same start/end dates for June and September.

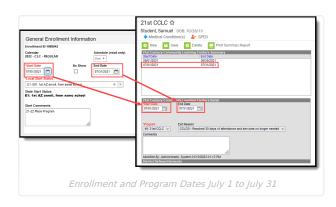

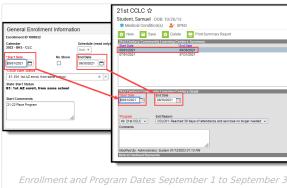

## **Add CCLC Enrollment**

Classic View: Student Information > General > Enrollments

Search Terms: Enrollments

- 1. Verify the 21st CCLC Calendar is selected in the toolbar.
- 2. Click **New** to add a new enrollment. In the **General Enrollment Information** editor, enter at least the required information needed to save the enrollment:
  - Calendar
  - Schedule
  - Grade Level
  - Start Date
  - Service Type
  - Local Start Status.

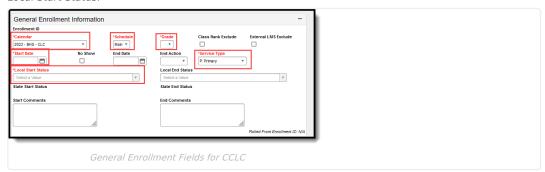

- 3. In the State Reporting Fields Editor:
  - Set the Local Service Type to O: Program Only.
  - Mark the **State Exclude** checkbox.

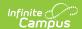

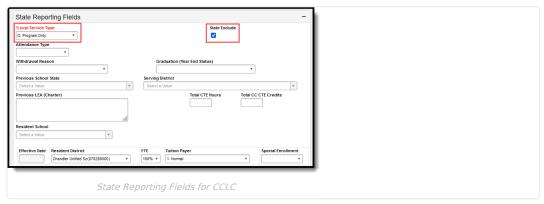

4. Click Save.

## Add CCLC Record for Student

Classic View: Student Information > Program Participation > State Programs > 21st CCLC

Search Terms: 21st CCLC

- 1. Click New.
- 2. Enter a **Start Date** usually June 1 of the reporting year.
- 3. Select the appropriate  ${\bf Program}$  for this student.
- 4. Enter any **Comments** needed for this record.
- 5. Click **Save** when finished.

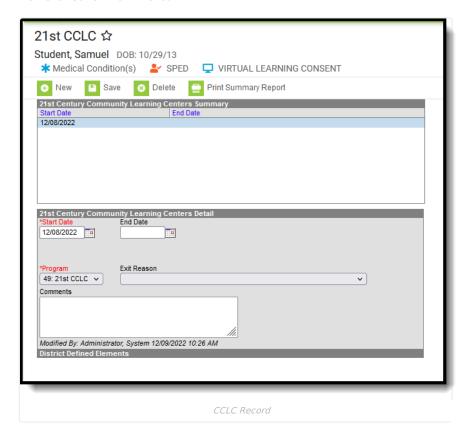

While only the the Start Date and Program fields are required, to ensure accurate and complete reporting, all fields need to be populated for students who participate in multiple CCLC programs throughout the year.

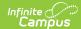

#### **Start Date**

Indicates the date the CCLC record began.

▶ Click here to expand...

#### **Database Location:**

TwentyFirstCCLC.startDate

#### Ad hoc Inquiries:

Student > Learner > State Programs > TwentyFirstCCLC > twentyFirstCCLC.startDate

#### **Ed-Fi Resources:**

Arizona Ed-Fi Data v3.5 - Student Program Associations

Arizona Ed-Fi Data v3.5 - Student Program Attendance Events

#### **End Date**

Indicates the date the CCLC record ended.

▶ Click here to expand...

#### **Database Location:**

TwentyFirstCCLC.endDate

#### Ad hoc Inquiries:

Student > Learner > State Programs > TwentyFirstCCLC > twentyFirstCCLC.endDate

#### **Ed-Fi Resources:**

Arizona Ed-Fi Data v3.5 - Student Program Associations

Arizona Ed-Fi Data v3.5 - Student Program Attendance Events

### **Program**

Lists the CCLC Program in which the student participated.

▶ Click here to expand...

#### **Database Location:**

TwentyFirstCCLC.program

#### Ad hoc Inquiries:

Student > Learner > State Programs > TwentyFirstCCLC > twentyFirstCCLC.program

#### **Ed-Fi Resources:**

Arizona Ed-Fi Data v3.5 - Student Program Associations

Arizona Ed-Fi Data v3.5 - Student Program Attendance Events

### **Exit Reason**

Lists the reason the student exited the CCLC Program.

▶ Click here to expand...

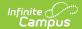

| Code   | Reason                                                      |
|--------|-------------------------------------------------------------|
| CCLC01 | Reached 30 days of attendance and services no longer needed |
| CCLC02 | Dropped from program due to lack of attendance              |
| CCLC03 | Participation ended in program                              |

#### **Database Location:**

TwentyFirstCCLC.exitReason

#### Ad hoc Inquiries:

Student > Learner > State Programs > TwentyFirstCCLC > twentyFirstCCLC.exitReason

#### **Ed-Fi Resources:**

Arizona Ed-Fi Data v3.5 - Student Program Associations

Arizona Ed-Fi Data v3.5 - Student Program Attendance Events

#### **Comments**

Provides additional information on the CCLC record.

▶ Click here to expand...

#### **Database Location:**

TwentyFirstCCLC.comments

#### Ad hoc Inquiries:

Student > Learner > State Programs > TwentyFirstCCLC > twentyFirstCCLC.comments

#### **Ed-Fi Resources:**

Arizona Ed-Fi Data v3.5 - Student Program Associations

Arizona Ed-Fi Data v3.5 - Student Program Attendance Events

### Schedule Student into CCLC Courses

**Classic View:** Scheduling > Courses > Course > Section Roster Setup; Student Information > Schedule > Walk-In Scheduler

Search Terms: Schedule

Once the enrollment record is saved for the CCLC student and a CCLC record is tied to that enrollment, the student can then be scheduled into CCLC Courses. This can be done through the Walk-In Scheduler or through the Section Roster Setup.

## **Add Roster Start and End Dates**

Classic View: Student Information > Schedule > Walk-In Scheduler

Search Terms: Schedule

Because CCLC courses are offered for a short period of time (usually for a month), **Roster Start Date** and **Roster End Date** must be populated when a student is scheduled into the course.

Once the course is added to the student's schedule, select that course from the Schedule grid. Enter the **Start Date** and **End Date** of the course.

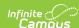

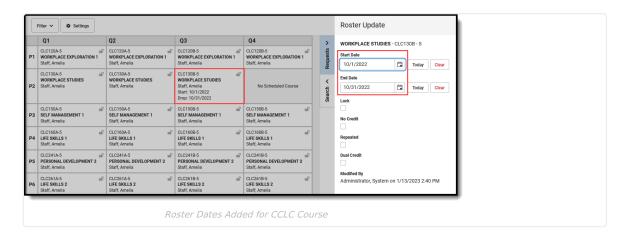

# **21st Century Setup Information**

Calendar Creation | School Year History | Positive Attendance Preferences | Course Information | Ed-Fi Configuration

This process requires a one-time setup per school year.

## **Calendar Creation**

Classic View: System Administration > Calendar > Calendar > Calendar

Search Terms: Calendar

Create a separate calendar for 21st CCLC students. Use the Calendar Wizard to roll calendar information forward from the current year to the next year.

- 1. Enter a **Start Date** of **June 1 (06/01/20XX)** of the reporting school year. For the 23-24 school year, the start year is 2023; for the 24-25 school year, the start year is 2024. When 21st CCLC courses start in May, enter the first day in May that the state accepts data as the Start Date, which is **May 23, 20XX.**
- 2. Enter an **End Date** of May 30 (05/30/20XX) of the reporting school year. For the 23-24 school year, the end year is 2024; for the 24-25 school year, the end year is 2025. The Month and Day of the End Date must be ONE DAY PRIOR to the Start Date calendars cannot be more than 365 days; for a start date of May 23, the end date would be May 22.
- 3. Set the  ${\bf Attendance\ Type}$  to  ${\bf 017:Positive}.$
- 4. Leave the Days Per Week field blank to ensure this calendar does not send information to the state.

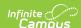

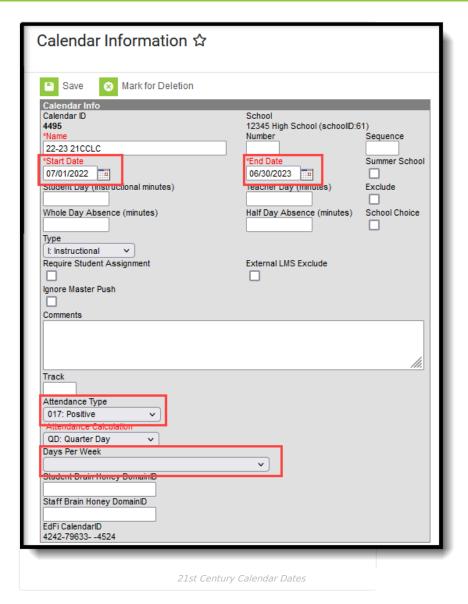

Set the Calendar Terms, Periods and Days as you would for any other calendar. Ensure that the days where attendance is recorded are marked as Attendance AND Instructional days, even during the summer months.

## **School Year History**

Classic View: System Administration > Resources > School > School History

Search Terms: School

To identify the school as a 21st CCLC learning center, mark the 21st CCLC checkbox on the School History record.

In order to report discipline events for students at a 21st CCLC school, regardless of whether the student participates in a 21st CCLC program, this checkbox must be marked.

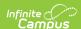

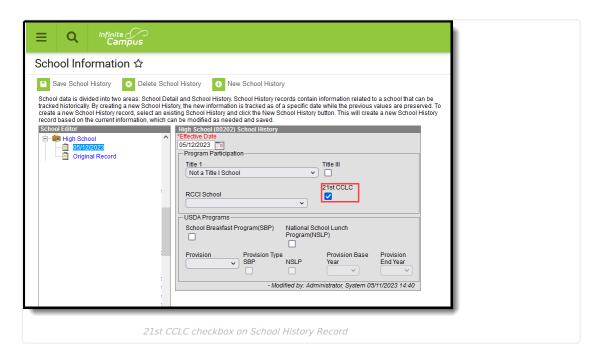

## **Positive Attendance Preferences**

Classic View: System Administration > Attendance > Positive Attendance Preferences

Search Terms: Positive Attendance Preferences

Attendance is sent for 21st CCLC Programs as Positive Attendance. To send this information correctly, districts need to enter attendance events for EACH day and time a student participates in the program. See the Positive Attendance article for information on recording Positive Attendance.

Since the Calendar is set to 017: Positive Attendance, set the **Enable Positive Attendance tools and reports** to **Yes** and **Save**.

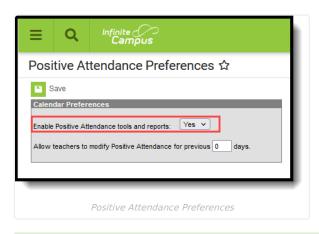

Verify the teacher has proper tool rights to record Positive Attendance.

## **Course Information**

Classic View: Scheduling > Courses > Add Course, Course Information, Course Sections

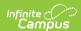

Create 21st Century courses for the calendar, or verify they exist in the calendar. When calendar attributes are rolled forward from previous years, 21st Century courses can be marked to roll forward to the next calendars. The **Course Name** and **Course Number** should indicate it is a 21st Century course.

- 1. Mark the **Positive Attendance** checkboxes.
- 2. Select the 21st CCLC program in the 21st CCLC field. The values available for this field are determined by the state of Arizona and cannot be modified.
- 3. Select the appropriate **21st CCLC Activity Type** for this course. See the CCLC Activity Type table for more information.

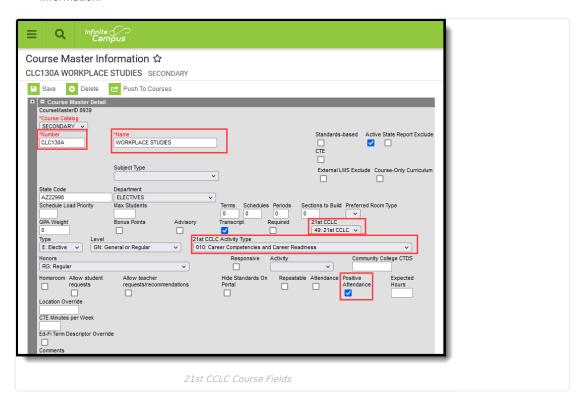

## **CCLC Activity Types**

▶ Click here to expand...

| Code | Name                                                                             | Description                                                                                                    |
|------|----------------------------------------------------------------------------------|----------------------------------------------------------------------------------------------------|
| 001  | Literacy Education                                                               | Those activities that contributed to the development of reading and language arts skills and to the enjoyment of reading.  Examples: Reading tutoring, breakfast reading clubs, writing club, reader's theatre, Project LIT                                                                                                    |
| 002  | Science, Technology, Engineering, and<br>Mathematics, including Computer Science | Any classes that contributed to the development of science, technology, engineering, or mathematics skills, including any combined STEM classes. This includes all mathematics classes. In addition to traditional STEM classes, add the math classes you offered that align to the site's approved math objective(s).  Examples: Math tutoring, coding classes, STEM club, robotics, Girls Who Code, 3D printing, Young Builders Club, gardening club |

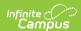

| Code | Name                                                                | Description                                                                                                    |
|------|---------------------------------------------------------------------|----------------------------------------------------------------------------------------------------|
| 003  | Academic Enrichment                                                 | Classes or activities that provided academic enrichment, including academic classes not categorized under Literacy Education or STEM.  Examples: Mentoring, non reading/math tutoring, homework help, community service, Power Hour, Student Skills, Art History                                                                                                    |
| 004  | Healthy and Active Lifestyle                                        | Those activities that engage students in a physical activity and/or cultivate the appreciation of a healthy and active lifestyle.  Examples: Martial arts, fitness class, cooking class, mountain bike club, yoga club, discing for kids, sports clubs, dance class, folklorico, gardening club                                                                                                    |
| 005  | Cultural Programs                                                   | Activities or classes that contributed to enhanced understanding of culture.  Examples: Cooking around the world, folklorico, foreign language, music, girls teaching girls, art history                                                                                                    |
| 006  | Telecommunications and Technology<br>Education                      | Classes that contributed to the development of telecommunication and related technology skills.  Examples: E-sports, Multimedia Club, Podcast/Movie Making                                                                                                    |
| 007  | Expanded Library Service Hours                                      | Activities that contributed to expanded access to library resources including time and personnel.  Examples: Expanded Library Ti                                                                                                    |
| 008  | Assistance to Students who have been Truant, Suspended, or Expelled | Those activities/classes that target students with content related to truancy, suspension, expulsion.  Examples: Check- Club, Leadership Club, Truancy Prevention Camp                                                                                                    |
| 009  | Drug and Violence Prevention and Counseling                         | Those activities that promoted peaceful conflict resolution, that provided information about the dangers of drug use, or that provided socio-emotional counseling services.  Examples: MATforce, Horse therapy, grief group                                                                                                    |
| 010  | Career Competencies and Career Readiness                            | Those activities that prepare students to enroll and succeed in a credit bearing course at a post-secondary institution or a high-quality certificate program with a career pathway to future advancement. Include also classes that provide introduction to potential careers for all grade levels, career training or job prep.  Examples: FAFSA prep, AP course prep, CTE classes, Mechanic certification program |

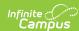

| Code | Name                                                                       | Description                                                                                                    |
|------|----------------------------------------------------------------------------|----------------------------------------------------------------------------------------------------|
| 011  | Well-rounded Education Activities, including credit recovery or attainment | Courses, activities, and programming in subjects such as foreign languages, civics and government, economics, arts, history, geography, music, and any other subject with the purpose of providing all students access to an enriched curriculum and educational experience.  Examples: Credit recovery or attainment, volunteerism, community service, accelerated learning, Civics, economics geography, American history, Government, community involvement, Student Council, Arts and crafts,music, entrepreneurship |
| 012  | Services for Individuals with Disabilities                                 | Those activities designed to directly support students identified as individuals with disabilities, including students who have an IEP or 504.  Discuss with the Evaluation Specialist classes you think may fit here.                                                                                                    |
| 013  | Activities for English Learners                                            | Those activities designed to directly support students classified as English learners.  Discuss with the Evaluation Specialist classes you think may fit here.                                                                                                    |

## **Ed-Fi Configuration**

Classic View: System Administration > Ed-Fi

Search Terms: Ed-Fi

When configuring the Sessions Resource (Reporting > Ed-Fi > Configuration > Session), the **Term Detail** can be populated with the 21st CCLC Calendar, or it can be left blank. There is no impact either way to reporting sessions; as long as the Sessions Resource is set to ON, information reports.

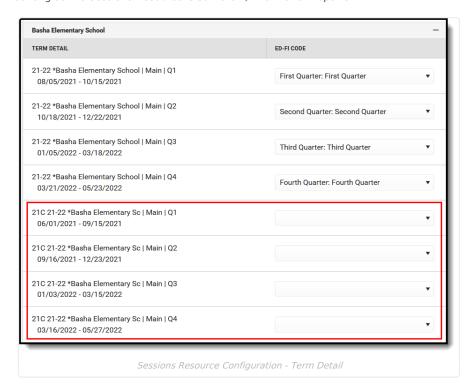

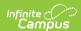